**Activitatea de învatare 3. Instalare serviciu DNS pe server Competenta/Rezultatul învatarii: Prezinta protocoalele de nivel Aplicatie**

**Obiectivul/obiective vizate:**

**Vei fi capabil sa instalezi serviciul DNS pe o statie cu Windows Server**

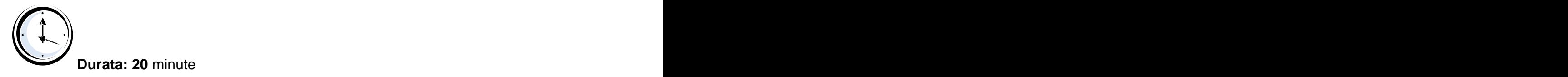

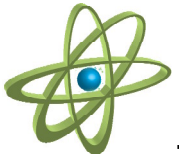

## **Tipul activitatii: Experiment**

**Sugestii:** - elevii se pot organiza in grupe mici (2 – 3 elevi) sau pot lucra individual.

**Sarcina de lucru** : Realizati instalarea serviciului DNS urmând pasii indicati în fisa de mai jos:

**Pasul1:** Instalati serviciul **DNS Server** pe o statie cu **Windows Server**. În prealabil, asignati static o adresa acestei statii.

Deschideti **Start, Control Panel**, alegeti **Add** or **Remove Programs**.

Alegeti **Add/Remove Windows Components**. Alegeti **Network Services** apoi **Details**.

Selectati **Domain Name System (DNS)** si apoi **OK**.

**Pasul 2:** Configurati **serverul DNS**.

Creati zona de tip **forward** si de tip **reverse**.

Înregistrati resurse în cele doua zone. În zona de tip **forward** înregistrati o resursa de **tip Host (A).** Pentru acest tip de resursa nu uitati sa creati pointerul asociat.

**Pasul 3:** Configurati **clientul DNS**.

Deschideti **Start, Control Panel, Network Connections**, alegeti **Local Area Connection** si **Properties**.

În fereastra **Local Area Connections**, alegeti **Internet Protocol (TCP/IP)** si apoi **Properties**.

În fereastra Internet **Protocol ((TCP/IP)** bifati optiunea **Use the following DNS server addresses** si în **Preferred DNS Server** completati cu adresa statiei pe care ati instalat si configurat serviciul DNS.

**Pasul 4:** Testati configuratia printr-o interogare despre o înregistrare de resursa definita

în zona de pe server.

Pasul 5: Testati comanda nslookup nume\_domeniu.

**Pasul 6:** Testati comanda nslookup adresa\_IP.

This document was created with Win2PDF available at http://www.win2pdf.com. [The unregistered version of Win2PDF is for evaluation or non-commercial use only.](http://www.win2pdf.com) This page will not be added after purchasing Win2PDF.